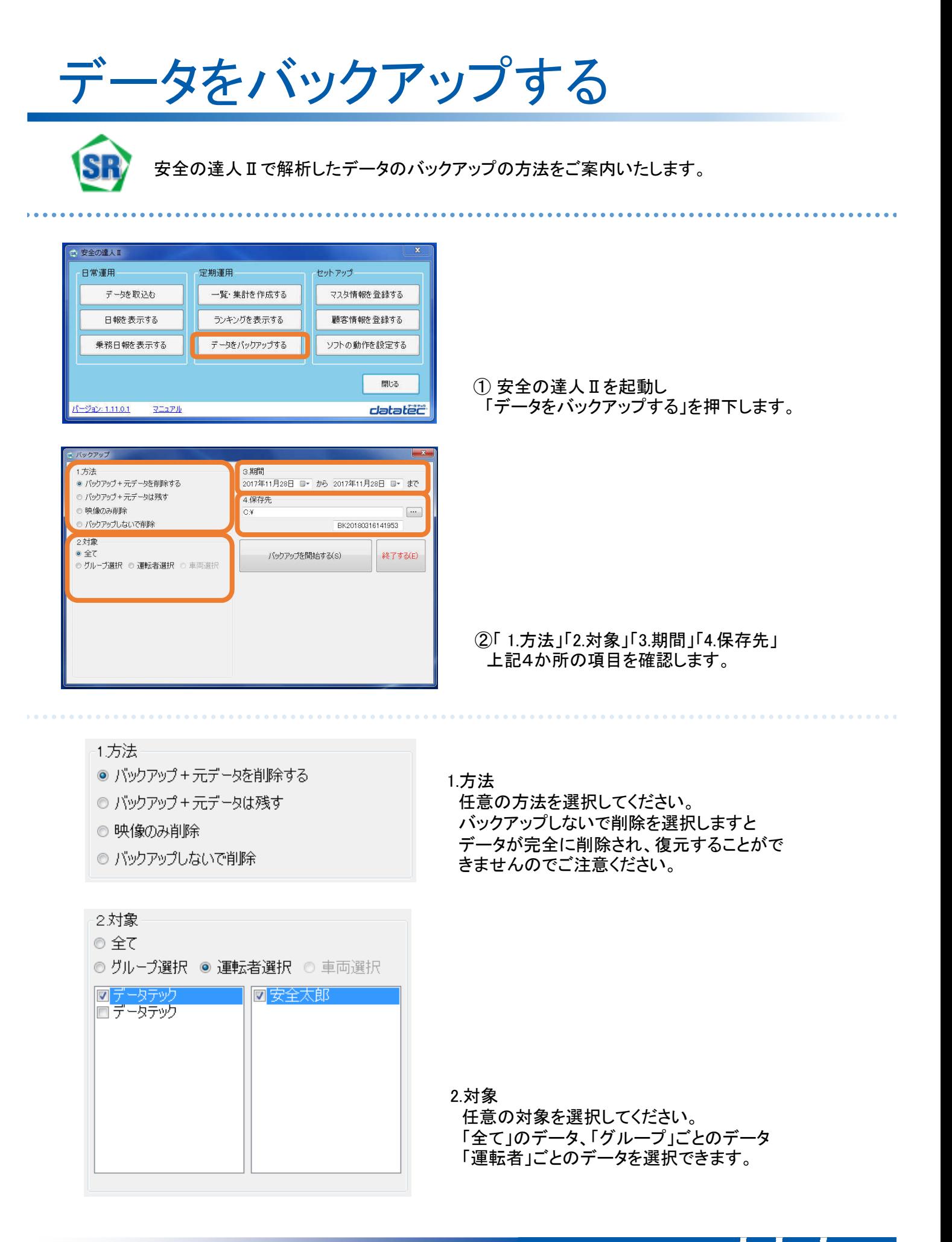

**車に、街に、人に、未来に、やさしい運転** 

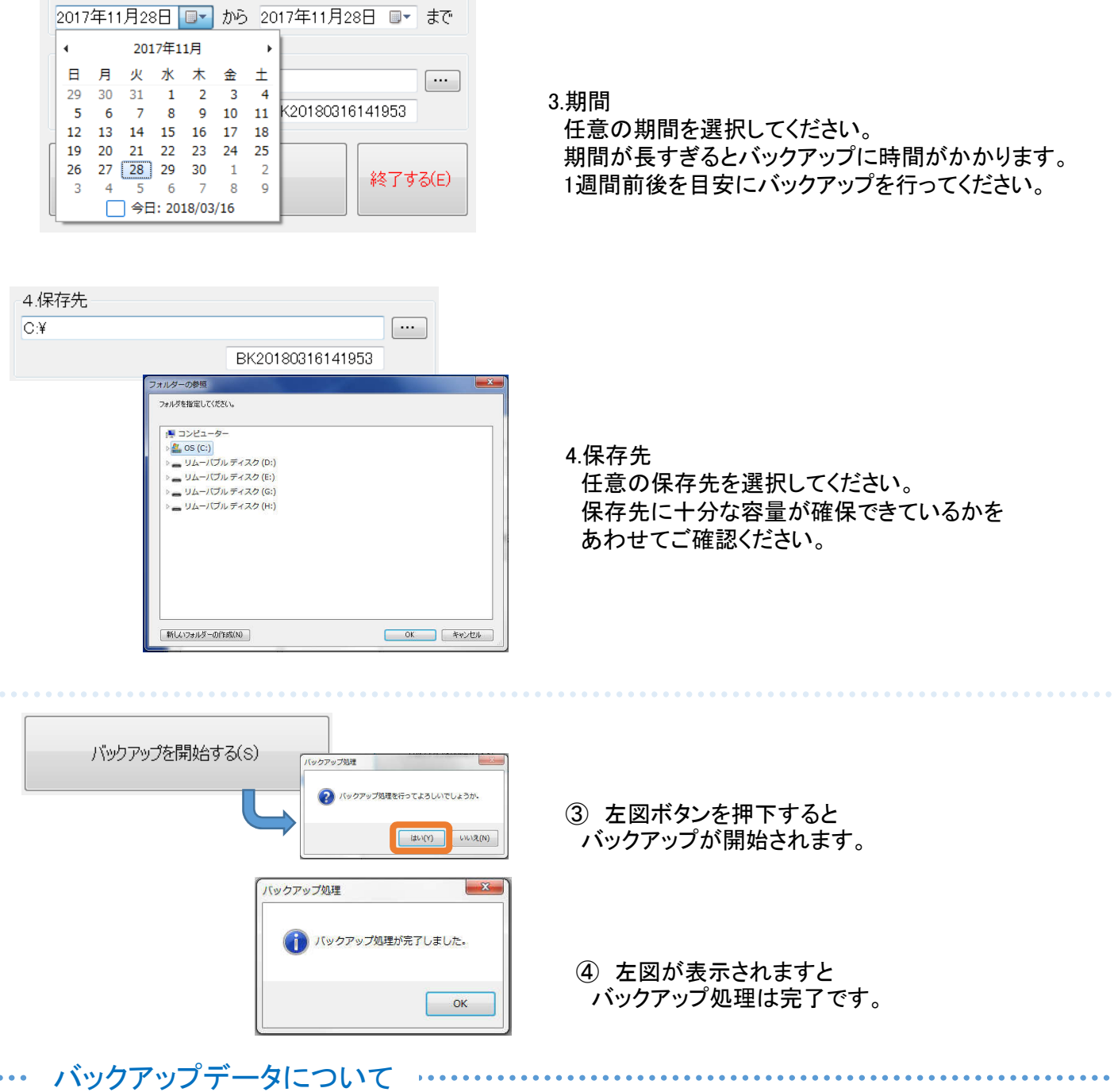

-3期間

バックアップデータ䛿「BKyyyymmddhhmmss」というタイトル䛾フォルダに保存されます。 ※ 「BKyyyymmddhhmmss」→ 例「BK20180316121953」 → 「BK+西暦年/月/日/時/分/秒」 上記形式以外では、次のページでご説明するバックアップ参照が行えませんので フォルダ名䛿変更されませんようお願いいたします。

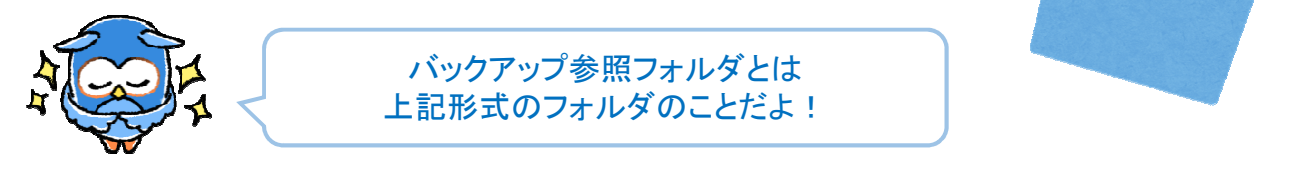

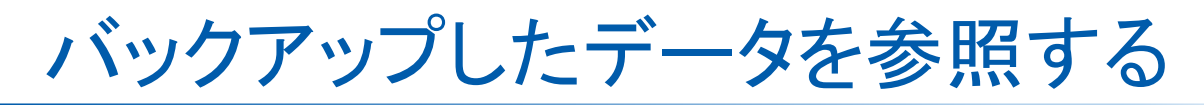

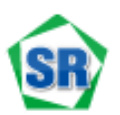

安全の達人Ⅱでバックアップしたデータの閲覧方法をご案内いたします。

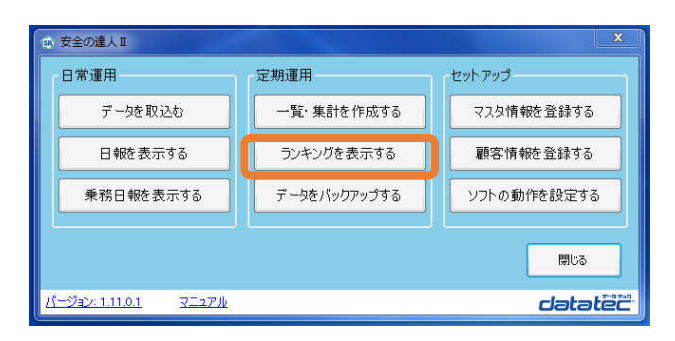

1 安全の達人Ⅱを起動し 「ランキングを表示する」を押下します。

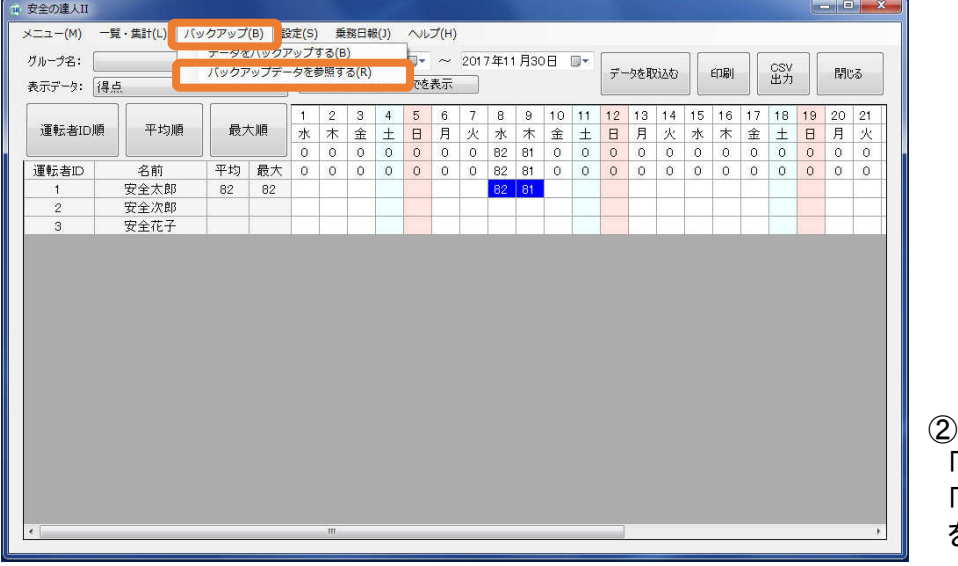

② 上部メニューより 「バックアップ」を選択 「バックアップデータを参照する」 を押下します。

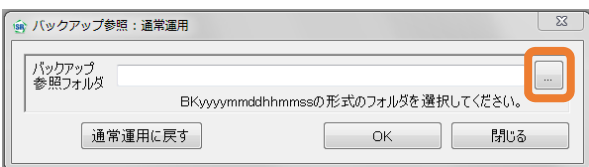

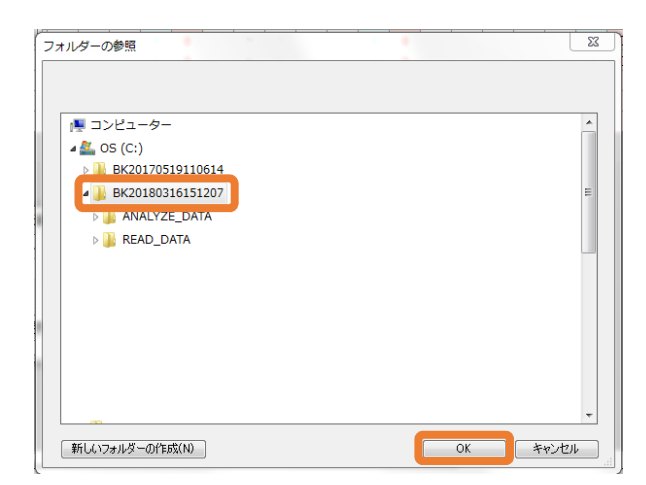

③ 「...」を押下しますと フォルダー䛾参照画面が表示されます。

④ 「BKyyyymmddhhmmss」 形式䛾 フォルダーをクリックし、「OK」を押下します。

catated 車に、街に、人に、未来に、やさしい運転

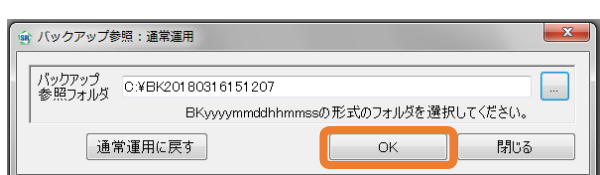

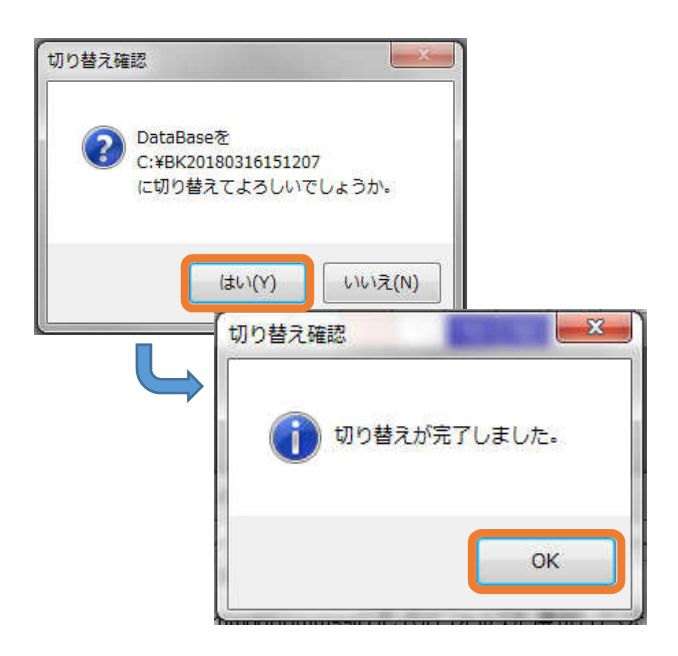

5 フォルダの指定に間違いがなければ 「OK」を押下します。

⑥ 確認画面で「䛿い」、「OK」を押下します。

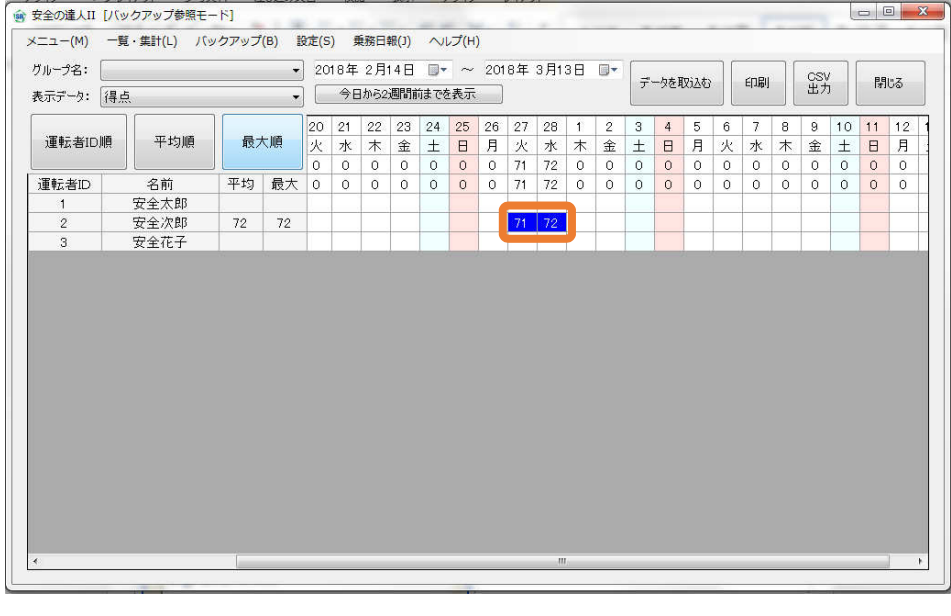

⑦ ランキング画面にバックアップ参照を行ったデータが 表示されます。任意䛾日報を選択し、閲覧してください。

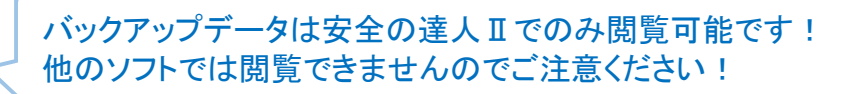

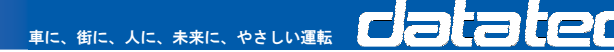

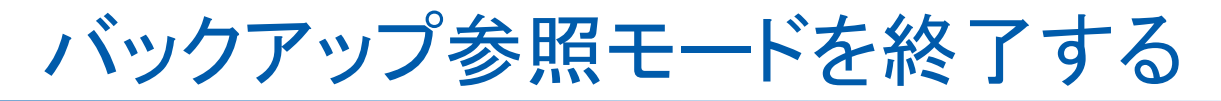

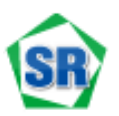

安全の達人Ⅱのバックアップ参照モードを終了します

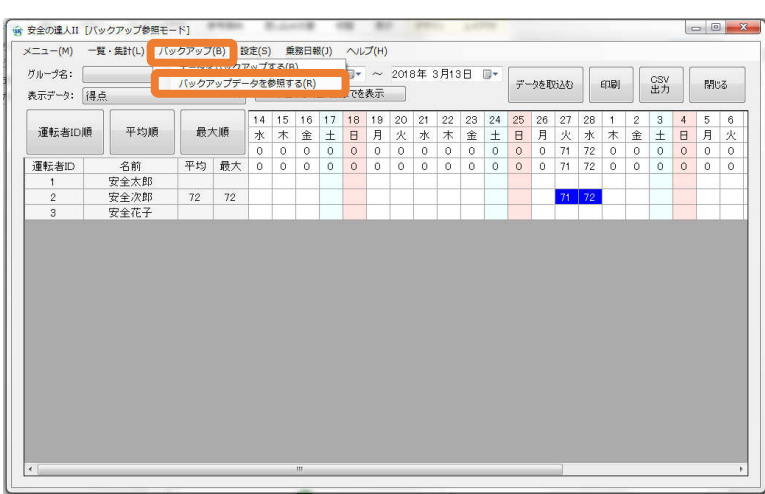

① 上部メニューより 「バックアップ」を選択 「バックアップデータを参照する」 を押下します。

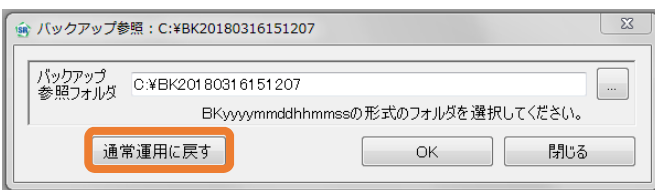

② 「通常運用に戻す」を押下します。

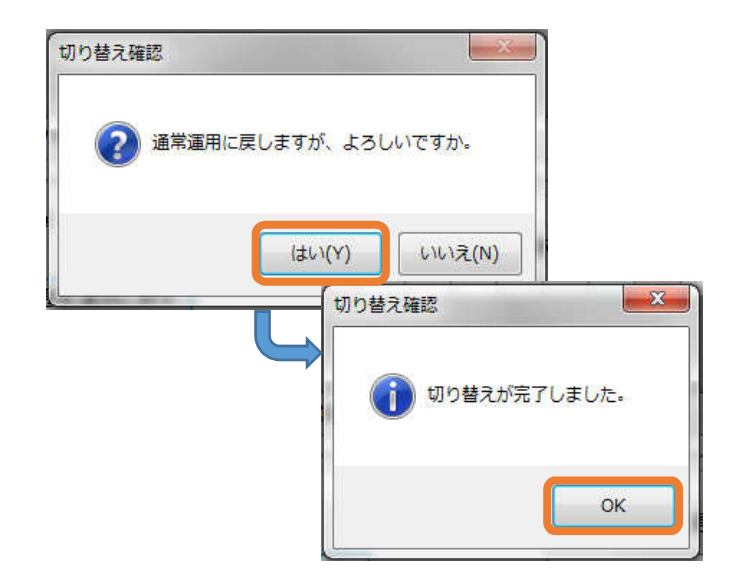

② 切り替えが完了しますと バックアップ参照モードが解除されます。

車に、街に、人に、未来に、やさしい運転